## **BALANCE PRO**

**Getting Started** 

Visit: https://essentialcu.balancepro.org/

Click "**LOG IN**" at the top of the page.

Under "Don't have an account?" Select **Create one now.** 

Complete the form to create an account.

You will receive an email from Balance, simply verify your account by clicking the link provided within the email.

## **You are now registered!**

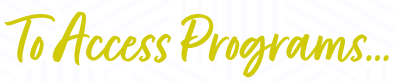

Log back into BALANCE PRO using your email address and password. https://essentialcu.balancepro.org

## Click **Programs**

Scroll down and under the Balance Track section, click the "**Learn More**" button.

Choose one of the following courses to take. Begin by clicking on its icon.

- Credit Matters
- **Financial Basic Financial Crises**
	- Financial First Aid
- Money Management
- Checking Account Management

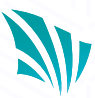